## **راهنمای غیرفعال نمودن گزینه قطع برق ناگهانی USB بخاطر ذخیره نمودن برق**

در ویندوز ۱۰ گاهی اوقات درگاههای USB کامپیوتر بدلیل صرفه جویی در مصرف برق به طور ناگهانی از کار می افتد ، برای غیر فعال نمودن این امکان باید طبق روش زیر عمل نمود

برای ایىکار:

کلید Windows را زده و شروع به تایپ عبارت Power Options نماید

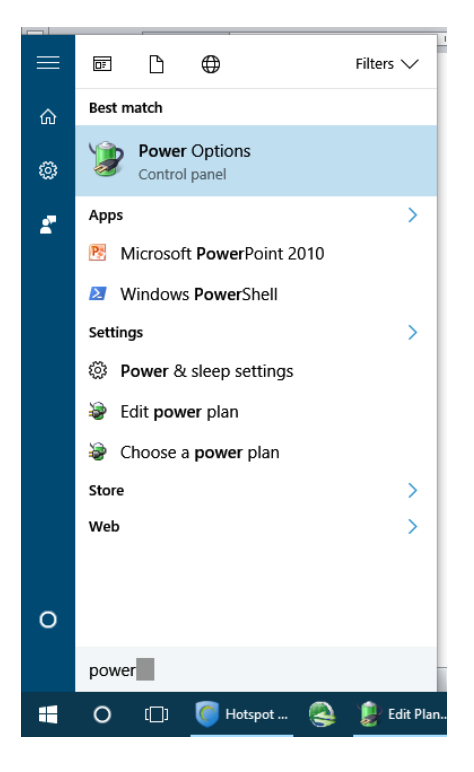

سپس بروی آن کلیک نمو.ده ت تصویر زیر ظاهر گردد

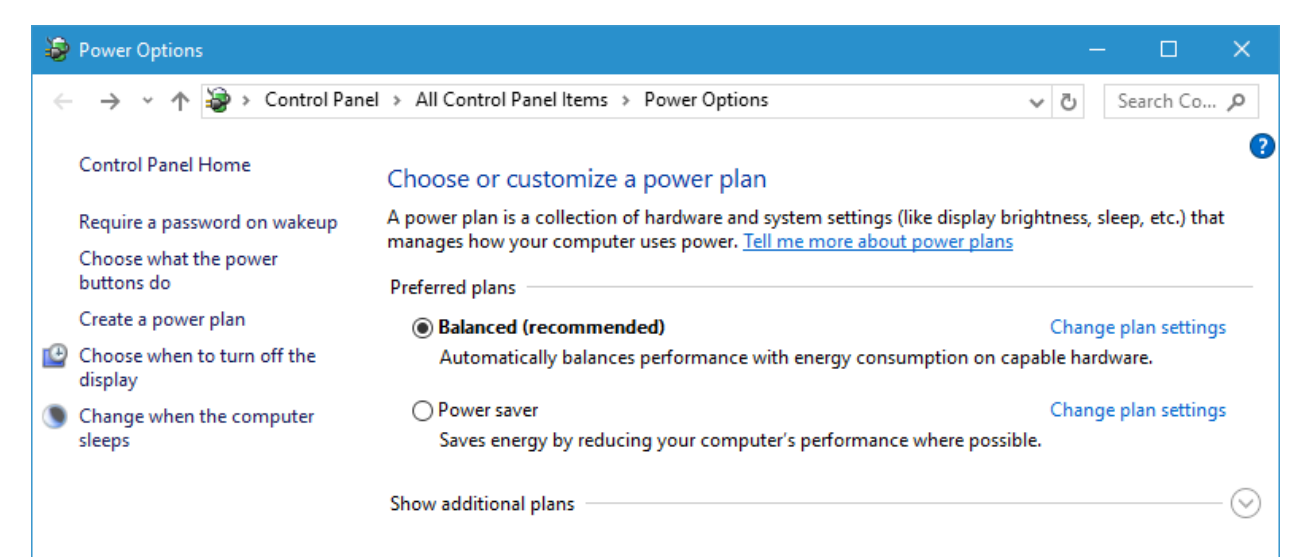

حال روی گزینه Change plan settingsکلیک نموده تا تصویز زیر ظاهر گردد

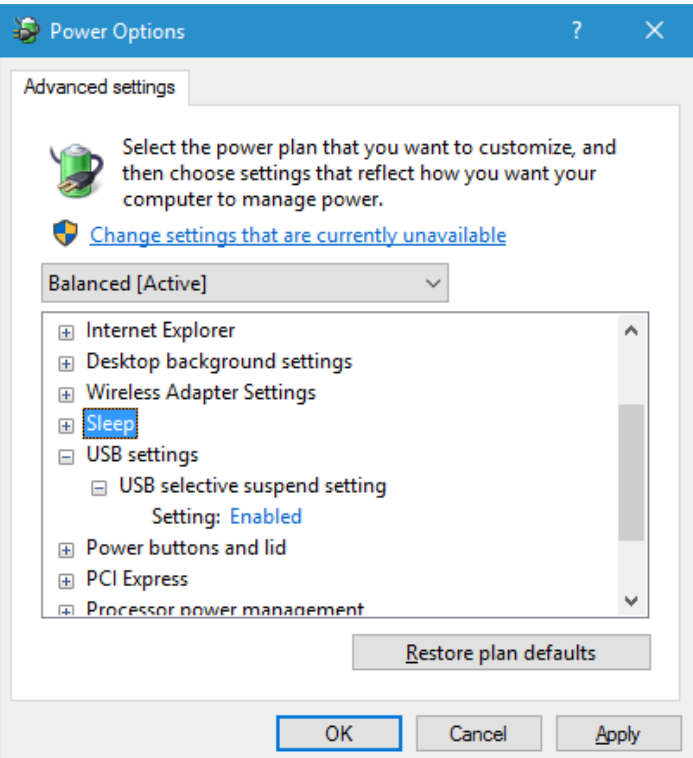

به دنبال USB settings بگردید و بر روی + کنار آن کلیک کنید.حال بر روی + گزینهی USB selective suspend setting نیز کلیک کنید و در ادامه وضعیت این گزینه را از Enabled به Disabled تغییر دهید و در نهایت بر روی OK کلیک کنید.

در صورت بروز مشکل و یا هرگونه راهنمای با آدرس Shekarriz@kashanu.ac.irمکاتبه و یا با تلفن ٢٤٨٥ ٥٩١ ٢٤١ تماس بگیرید

تهیه کننده: محسن شکرریز